Upomínky a penále Dynamics NAV J.Skorkovský, KPH

### **Problematika**

# Vytvoří se prodejní faktura- vznikne pohledávka (viz níže uvedené zápisy na Věcných položkách)

#### **E 604210 Tržby, suroviny-tuzemsko - Věcné položky**

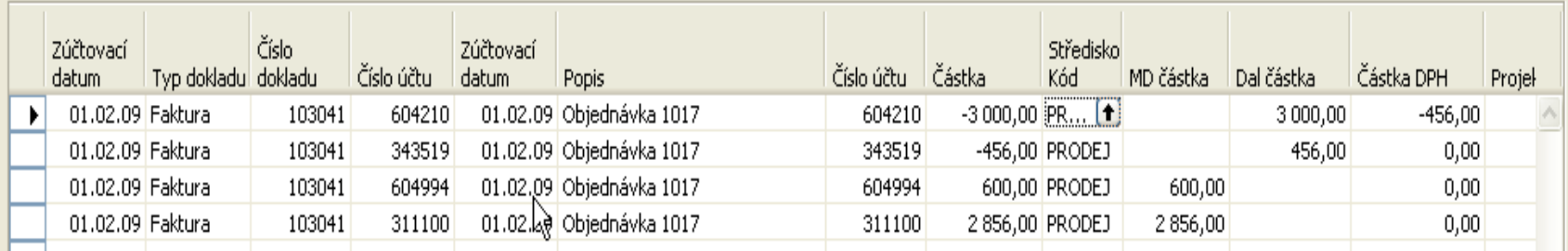

N 0

## **Splatnost a její nastavení**

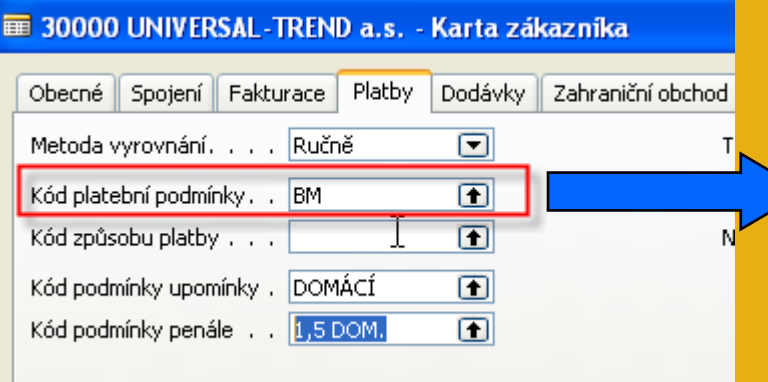

#### **E Platební podmínky**

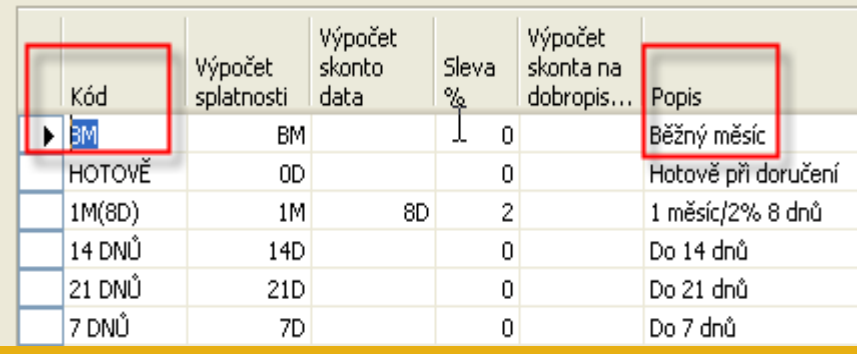

### **Datum splatnosti a parametry upomínek**

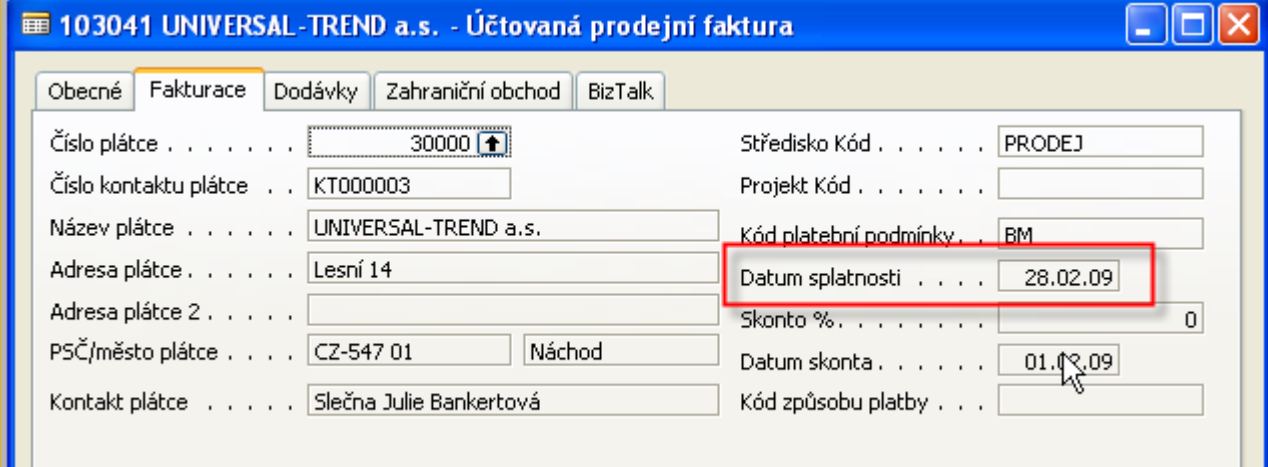

A nastavení parametrů pro řízení Upomínek z karty zákazníka (červeně značeno)

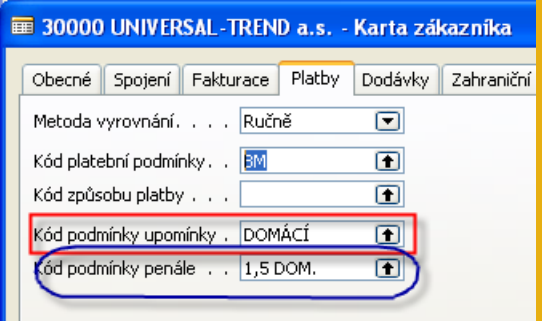

# **Nastavení základní řídící obrazovky a úrovní upomínek**

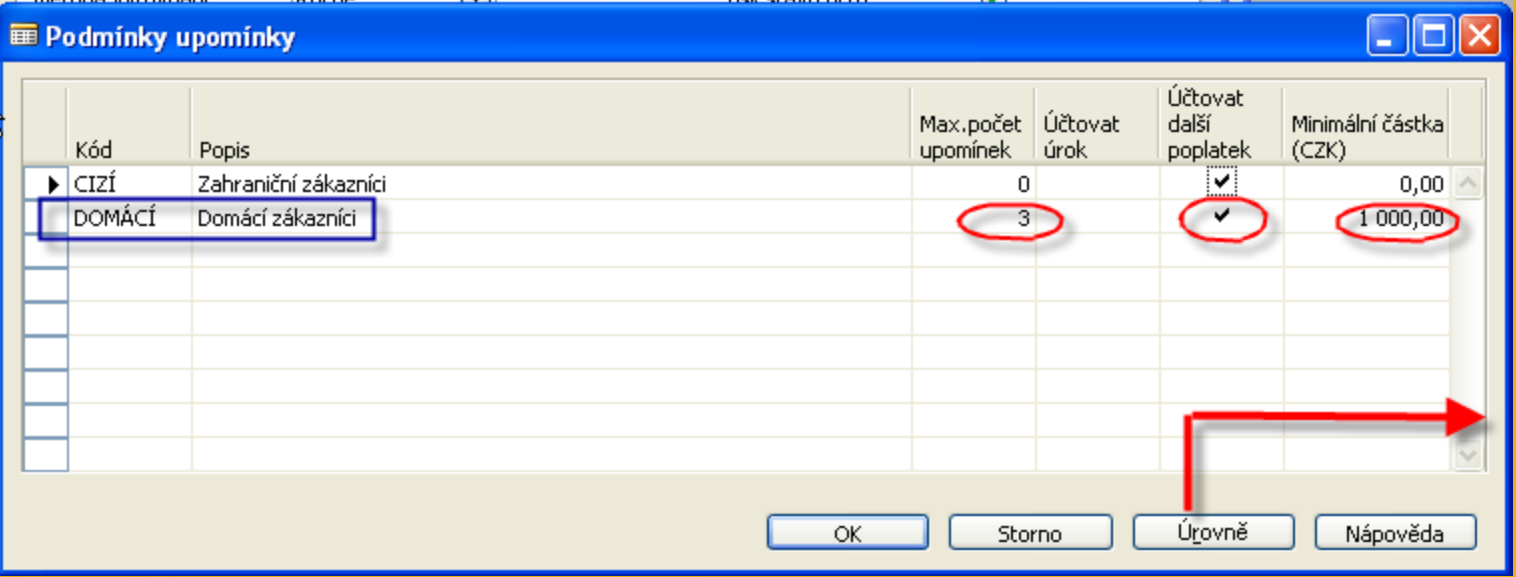

### **Nastavení základní řídící obrazovky a úrovní upomínek**

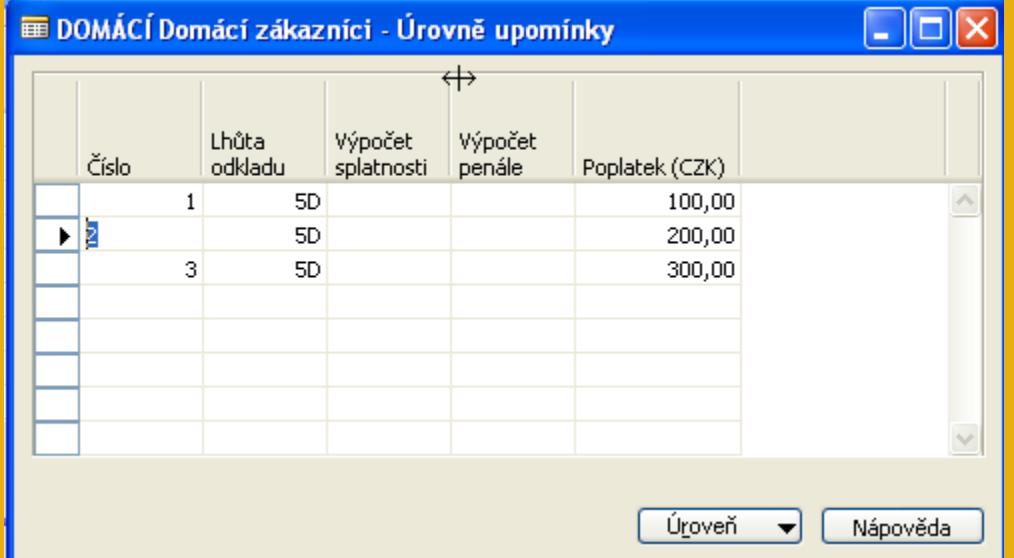

Napřed je potřeba nastavit texty upomínek pomocí tlačítka Úroveň. Jde o texty na začátku a na konci upomínky. Jejich závažnost se s počtem vydaných upomínek zvyšuje. Nastavte lhůty odkladu na 5D pro všechny tři upomínky a poplatky ve výši 100 Kč, 200 Kč a 300 Kč.

### **Nastavení základní řídící obrazovky a úrovní upomínek**

#### 1. úroveň upomínky

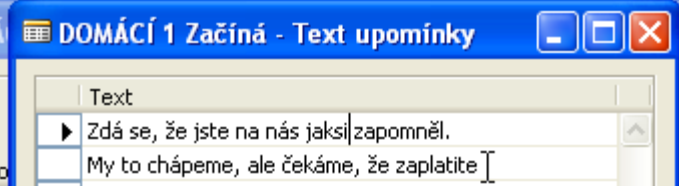

#### 2. úroveň upomínky

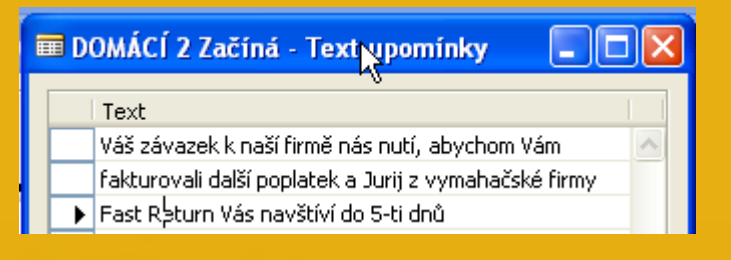

#### 3. úroveň upomínky

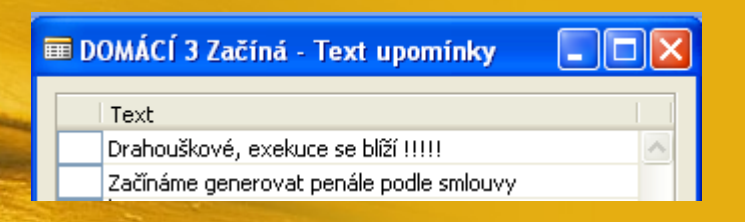

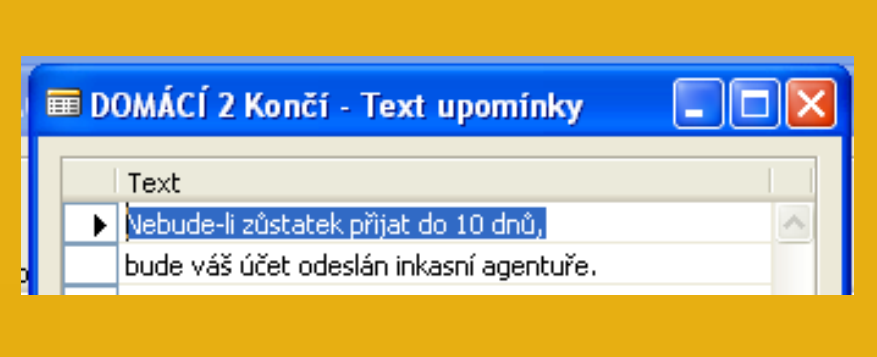

**EDOMÁCÍ 1 Končí - Text upomínky** 

> Uhradîte platbu ve výši %7 co možná nejdříve.

Text

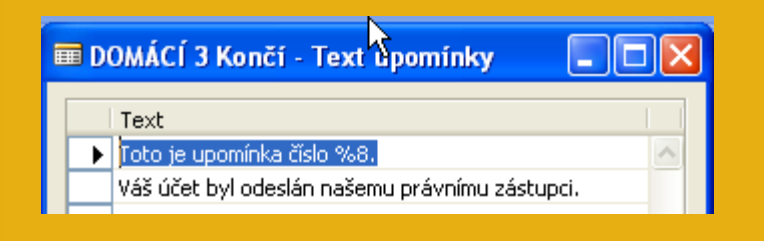

Správa financí->Pohledávky->Periodické aktivity->Upomínky. F3. Zadejte číslo zákazníka 30000. Tlačítko Funkce- >Navrhni řádky připomínky. Do záložky Položka zákazníka dáte Typ dokladu = Faktura . Pomocí F6 si přidáte na stejné záložce další pole Číslo dokladu a ze zaúčtované faktury přepíšete (opíšete) číslo tohoto dokumentu.

POZOR, pokud neměníme datum, pak je upomínka vytvořena 01.02.2009. To znamená, že se žádný řádek upomínky nevytvoří. Faktura totiž není po splatnosti.

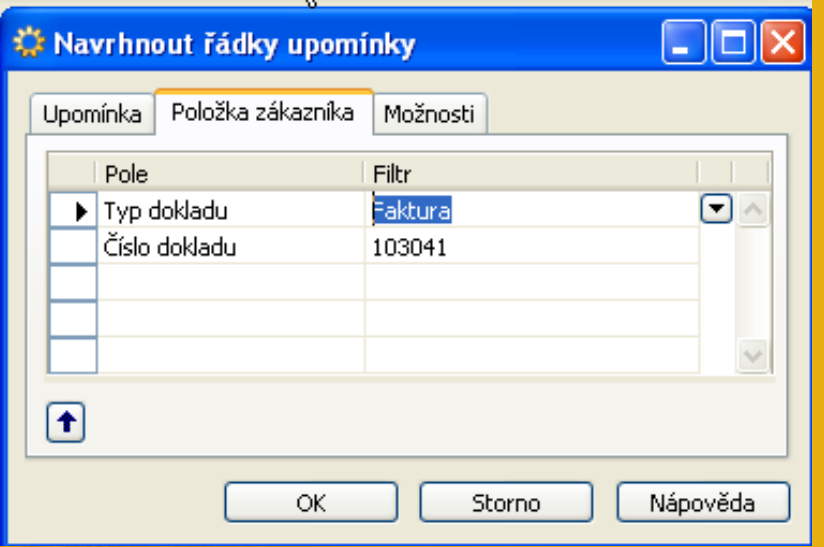

**Změňte datum v hlavičce upomínky na 01.03.2009 a proveďte stejnou operaci (Navrhni řádky upomínky) : Upomínka se opět nevytvoří, protože jsme v systému nastavili Lhůtu odkladu 5D.** 

**To znamená, že se upomínka vytvoří až 6 den po splatnosti, tedy 6.3.2009. Toto datum musí být vloženo do hlavičky upomínky** 

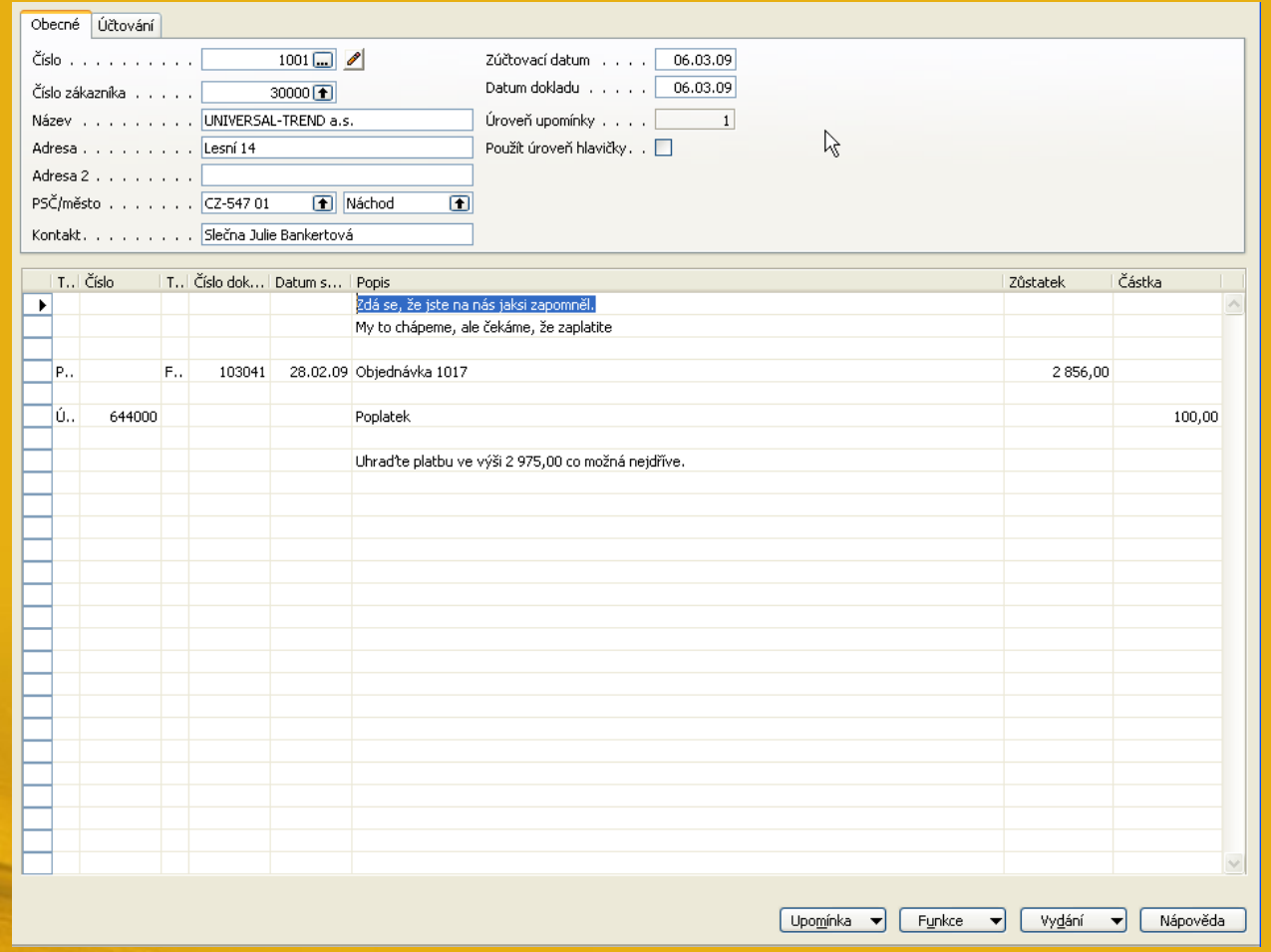

### Pomocí tlačítka vydat (F11):

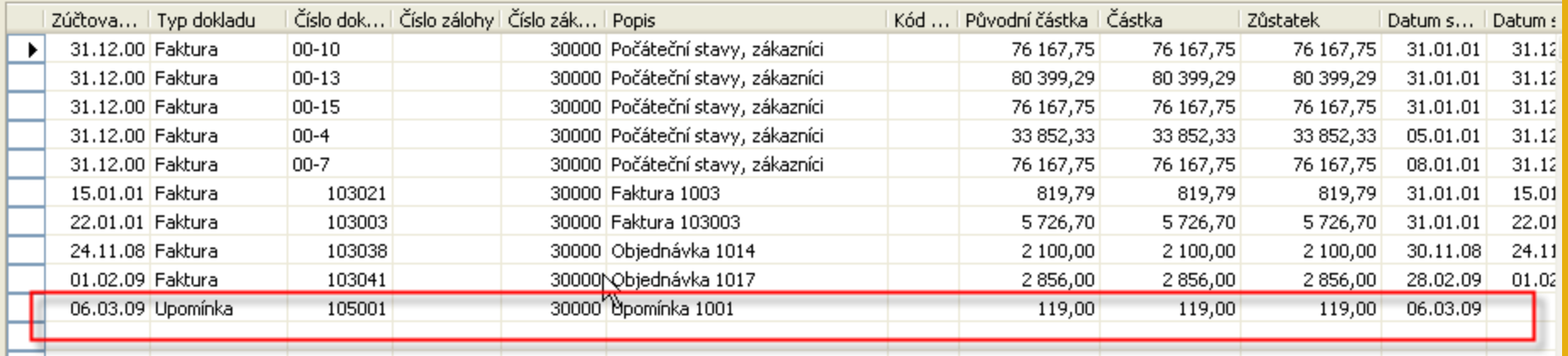

#### **Hromadná generace upomínek (jak –viz text Příklad pro cvičení upomínek a penále)**

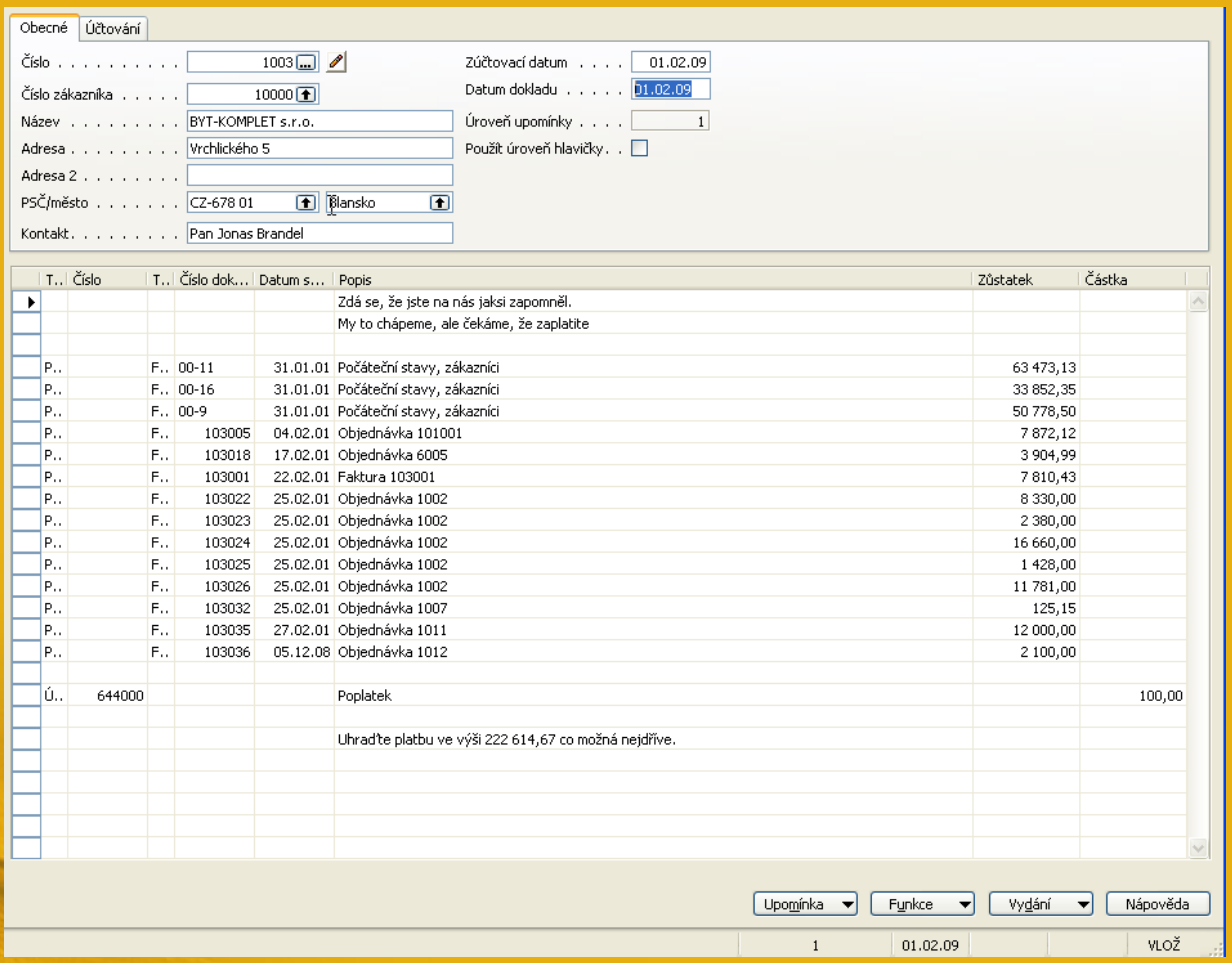

# Penalizační faktury

# Vysvětlení v textu Cvičení týkající se penále…